## Accessing progress reports

Step 1: Go to [www.hobbsschools.net](http://www.hobbsschools.net) Click on Parents Click on Check Grades

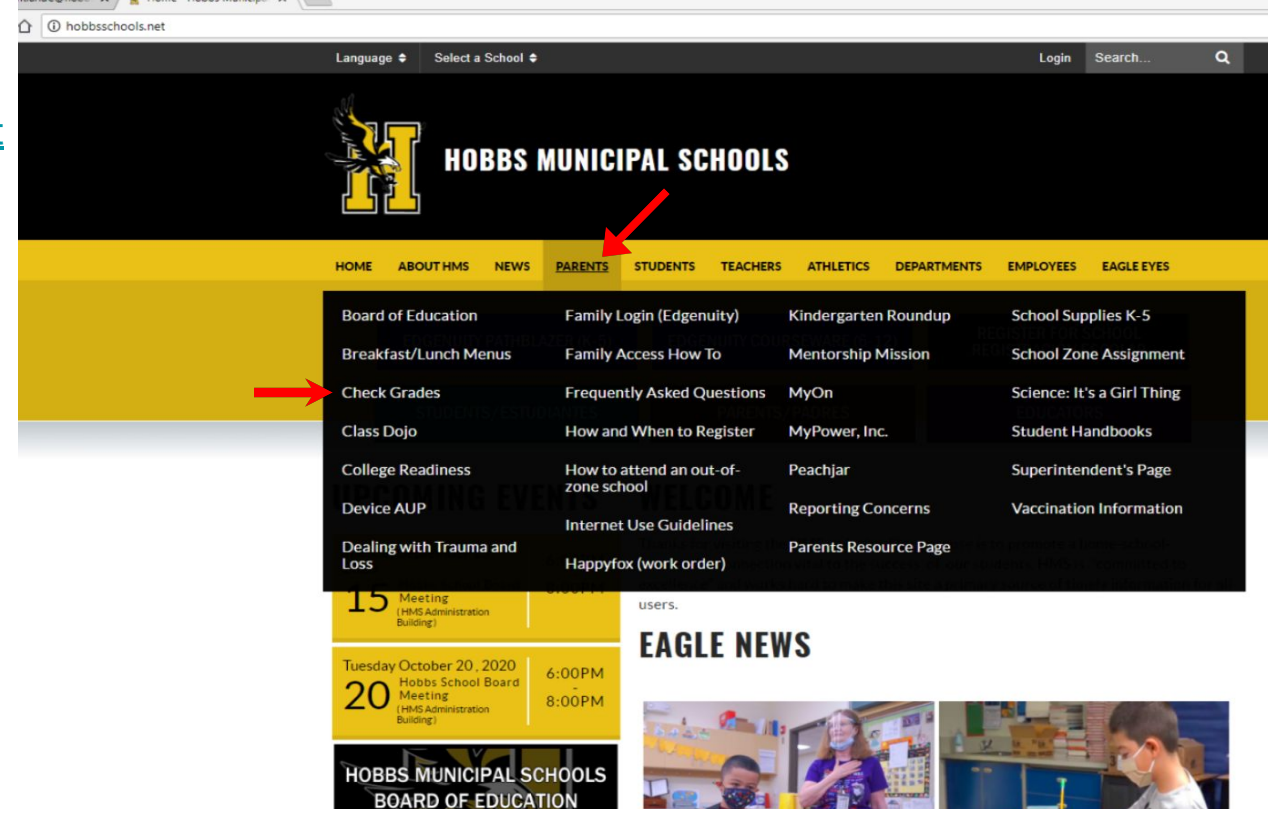

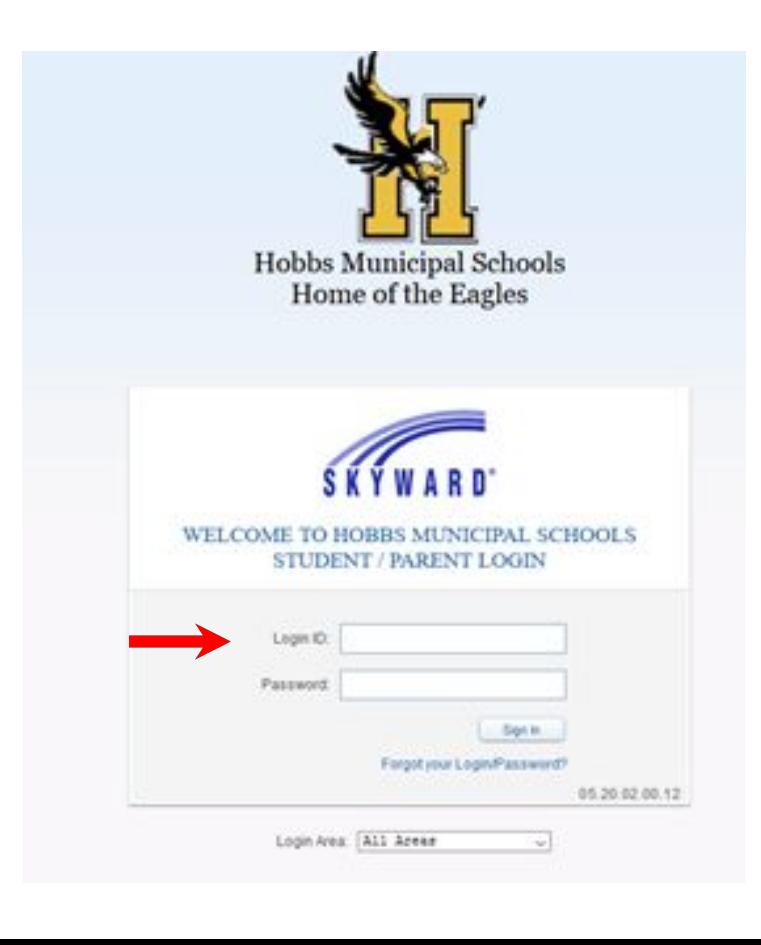

Step 2: Enter your parent login information Step 3: At the top left corner click Family Access Step 4: Select the student from the drop down Step 5: On the left hand side menu click on Portfolio

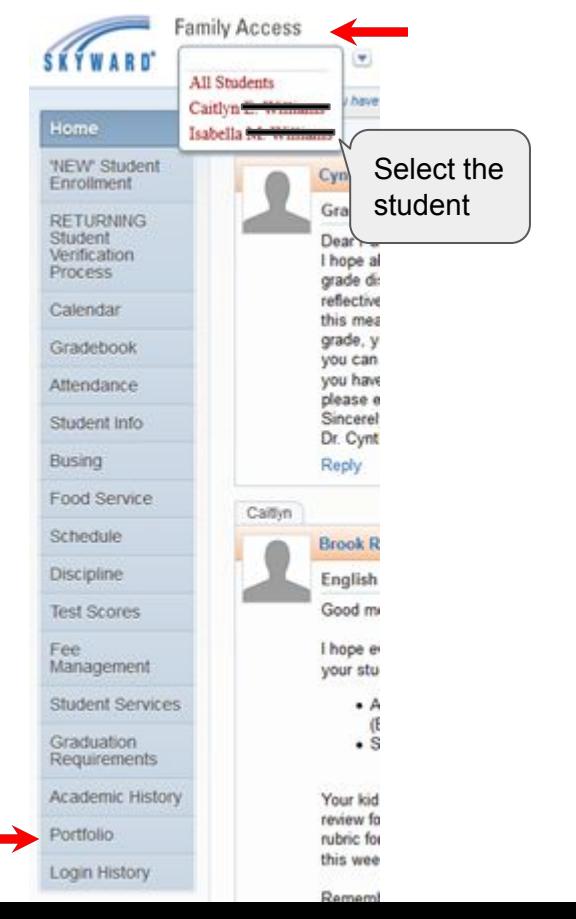

## Step 6: Click on the most recent progress report

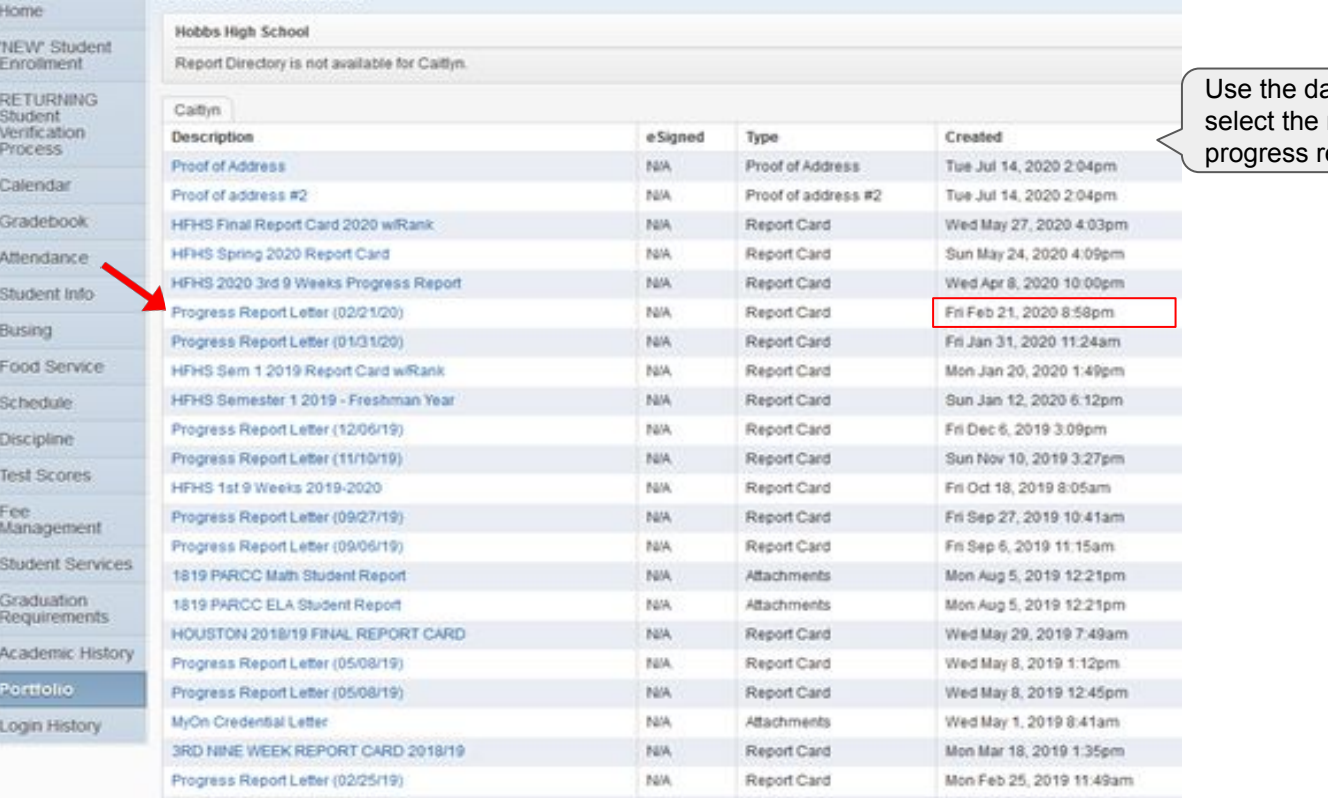

ate created to most recent report

Step 7: To access another student, click on the student's name on the top under Family Access. Click on Portfolio Select the most recent progress report